## $\frac{1}{2}$  motion graphics y vídeo

## after effects

## Interfaz de After effects

Ajuste de paneles y ventanas Espacio de trabajo **Composición** Ventana de capa y ventana de material. Transformar: punto de anclaje, posición, escala, rotación y opacidad Modo tímido Línea de tiempo y fotogramas por segundo Herramientas básicas Selección, mano, zoom Dibujar con la pluma Animación Crear composiciones Aceleración y desaceleraciones Asistente de fotograma clave Precomposición y anidamiento Editor de gráficos **Texto** Panel carácter y párrafo **Clips** Importar vídeo Selección de clips de vídeo Definir puntos de inicio y fin

Rangos

Efectos y animación con texto

Curso presencial / live streaming ...................................................................................................................................... 14 horas

## Efectos y capas de forma

Crear capas de forma Degradado Música y efectos de audio

Recursos de audio Exportación

Cola de procesamiento Media Encoder **Efectos** 

Controles de efectos Efectos y ajustes preestablecidos Examinar ajustes preestablecidos con Bridge Crear lluvia Motion Blur Máscaras Máscaras (forma, calado, opacidad y expansión) Pincel tipo rotoscopia para vídeo Perfeccionar borde Herramienta de posición libre (puppet tool) Ejercicio práctico Chroma Key

Ejercicio práctico

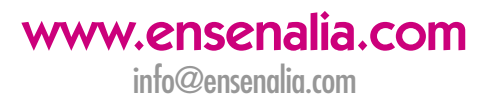